## FBISE PRACTICAL BASED ASSESMENT (PBA)

### **Guidelines/instructions for teachers/paper setters:**

- i. There will be two Sections in PBA paper. In Section-A there will be one question having parts in it. Similarly, in Section-B there will be one question having parts in it.
- ii. In Section-A, Question No. 1 and 2 will be based only on one experiment taken from Part-I of the list of practicals.
- iii. In Section-B, Question No. 3 and 4 will be based on multiple experiments taken from Part-II of the list of practicals.
- iv. Ratio of Part-I practicals is 60% while ratio of Part-II practicals is 40% in the PBA paper.
- v. Draw diagram(s) if asked for.
- vi. In the new pattern of practicals i.e. Practical Based Assessment (PBA), there will be no marks for practical note books and viva voce. However, students may record procedures, observations, apparatus and calculation etc on any type of plain papers/work sheets / practical folder for their future memory of all aspects of practical performance in order to attempt the PBA Examination amicably.
- vii. It may be noted that performance of all the prescribed practicals is mandatory in the laboratories during the whole academic year and only those students will be able to attempt the PBA who will have performed the practicals in the laboratories as per requirement of each practical.

# **List of Practical Activities Computer Science SSC-I**

| Part-I                                 |              |                                                                   |  |  |  |  |  |
|----------------------------------------|--------------|-------------------------------------------------------------------|--|--|--|--|--|
| Q.1                                    | 3.1 Word     | i) Recognize and define word processor                            |  |  |  |  |  |
| \\\\\\\\\\\\\\\\\\\\\\\\\\\\\\\\\\\\\\ | Processing   | ii) Manage a document ( Create, open, Save, Save As, Print)       |  |  |  |  |  |
|                                        | 8            | iii) Edit text of the document using the following options        |  |  |  |  |  |
|                                        |              | (Select, Insert, Copy, Cut, Paste, Move, Delete text)             |  |  |  |  |  |
|                                        |              | iv) Show / Hide toolbars (Standard, Formatting, drawing, Word     |  |  |  |  |  |
|                                        |              | Art)                                                              |  |  |  |  |  |
|                                        |              | v) Insert symbols                                                 |  |  |  |  |  |
|                                        |              | vi) Use of the Equation Editor                                    |  |  |  |  |  |
|                                        |              | vii) Format text (Text, Paragraph, Page)                          |  |  |  |  |  |
|                                        |              | viii) Insert page breaks and section breaks                       |  |  |  |  |  |
|                                        |              | ix) Insert header, footer and page numbers                        |  |  |  |  |  |
|                                        |              | x) Insert and position pictures within a document                 |  |  |  |  |  |
|                                        |              | xi) Insert Word Art                                               |  |  |  |  |  |
|                                        |              | xii) Create a table with formatting (Add, Delete, Resize rows and |  |  |  |  |  |
|                                        |              | columns, Adding or                                                |  |  |  |  |  |
|                                        |              | xiii) changing border lines and shading, Merging and splitting    |  |  |  |  |  |
|                                        |              | cells)                                                            |  |  |  |  |  |
|                                        |              | xiv) Change the margins of the document                           |  |  |  |  |  |
|                                        |              | xv) Use of Hyperlink                                              |  |  |  |  |  |
| Q.2                                    | 3.2          | i) Know the Basics of Spreadsheet                                 |  |  |  |  |  |
|                                        | Spreadsheet  | Naming cell and sheets                                            |  |  |  |  |  |
|                                        |              | • Filling column and rows                                         |  |  |  |  |  |
|                                        |              | Addressing cells (Relative and absolute addresses)                |  |  |  |  |  |
|                                        |              | • Paste special                                                   |  |  |  |  |  |
|                                        |              | ii) Work with functions and formulas                              |  |  |  |  |  |
|                                        |              | iii) Represent the data graphically                               |  |  |  |  |  |
|                                        |              | iv) Manipulate and format data (Filter, validation, protection,   |  |  |  |  |  |
|                                        |              | conditional formatting)                                           |  |  |  |  |  |
| 0.6                                    |              | Part-II                                                           |  |  |  |  |  |
| Q.3                                    | 3.3 Urdu     | Use Urdu Editor                                                   |  |  |  |  |  |
|                                        | editor       |                                                                   |  |  |  |  |  |
| Q.4                                    | 2.3 Getting  | i) Identify the basic icons of GUI O.S.                           |  |  |  |  |  |
|                                        | started with | ii) Manage data (Files / folders)                                 |  |  |  |  |  |
|                                        | GUI O.S.     |                                                                   |  |  |  |  |  |

# FEDERAL BOARD OF INTERMEDIATE AND SECONDARY EDUCATION ISLAMABAD

Subject: Computer Science SSC-I

Paper: Practical Based Assessment (PBA)

Total Marks: 20 Time: 45 minutes

|                      | +   | Roll Number |     |     |     |     |     |  |
|----------------------|-----|-------------|-----|-----|-----|-----|-----|--|
|                      |     |             |     |     |     |     |     |  |
|                      | 0   | 0           | 0   | 0   | 0   | 0   | 0   |  |
|                      | 1   | 1           | 1   | 1   | 1   | 1   | 1   |  |
|                      | 2   | 2           | 2   | 2   | 2   | 2   | 2   |  |
|                      | 3   | 3           | 3   | 3   | 3   | 3   | 3   |  |
|                      | 4   | 4           | 4   | 4   | 4   | 4   | 4   |  |
| Name of Examination: | (5) | (5)         | (5) | (5) | (5) | (5) | (5) |  |
|                      | 6   | 6           | 6   | 6   | 6   | 6   | 6   |  |
| G + G 1              | 7   | 7           | 7   | 7   | 7   | 7   | 7   |  |
| Centre Code:         | (8) | 8           | 8   | 8   | 8   | 8   | 8   |  |
| Date:                | 9   | 9           | 9   | 9   | 9   | 9   | 9   |  |
|                      |     |             |     |     |     |     |     |  |

#### **Instructions for students:**

Sig. of Dy. Supdt.

- 1. Carefully read all the questions and then answer them at the specified spaces.
- 2. Use black or blue ball point.
- 3. Marks are mentioned against all questions in the brackets [].
- 4. Students may use the last page for rough work (if required).
- 5. Answer the questions as per given instructions.

#### MODEL PAPER SSC-I COMPUTER SCIENCE

Note: Attempt all questions and answer the questions within the provided spaces.

#### **SECTION-A**

**Q.1** Keeping in view Figure 1 below, answer the following questions:

4 Normal

| i.    | Which ribbon tab has the option to add a table? (Home, Insert, Page Layout, References, I | Mailings, |  |  |  |  |
|-------|-------------------------------------------------------------------------------------------|-----------|--|--|--|--|
|       | Review, View).                                                                            | [1]       |  |  |  |  |
|       |                                                                                           |           |  |  |  |  |
| ii.   | Encircle the option on the picture that is used to justify align the text.                | [1]       |  |  |  |  |
| iii.  | Encircle the option on the picture that is used to adjust line spacing.                   |           |  |  |  |  |
| iv.   | . Encircle the option on the picture that is used to print the document.                  |           |  |  |  |  |
| v.    | Which ribbon tab has the option spell check?                                              | _[1]      |  |  |  |  |
|       |                                                                                           |           |  |  |  |  |
| vi.   | Write down the steps to save the above document in D drive.                               |           |  |  |  |  |
| _     |                                                                                           | _         |  |  |  |  |
|       |                                                                                           |           |  |  |  |  |
| -     |                                                                                           | _         |  |  |  |  |
|       |                                                                                           |           |  |  |  |  |
| -     |                                                                                           | _[1]      |  |  |  |  |
|       | Document1 - Microsoft Word                                                                | ×         |  |  |  |  |
|       |                                                                                           | 0         |  |  |  |  |
| All = |                                                                                           |           |  |  |  |  |
| AII * | File v Edit v View v Insert v Format v Tools v Table v Window v Help v                    | ] ¶ (     |  |  |  |  |

Figure 1. MS Word 2007 Toolbar

Toolbars

**Q.2** Keeping in view the MS Excel 2007 toolbar provided in Figure 2 and Spreadsheet data provided in Figure 3, answer the following questions:

- i. Write down the Excel formula (using Excel Function(s)) to calculate Obtained Marks as shown in the spreadsheet. \_\_\_\_\_\_[1]
- ii. What MS Excel method or shortcut can we utilize to insert more Roll No. in serial.

\_\_\_\_\_[1]

iii. Write down the Excel formula(using Excel Function(s)) to round off the percentage values to zero decimal digits.
iv. Encircle on Figure 2 the option we can use to change the background color of the cells Figure 3. [1]

[1]

vi. Write down the steps to sort the Name column in ascending order.

Encircle on Figure 2 the option we can use to add a border around the cells in Figure 3.

\_\_\_\_\_[1]

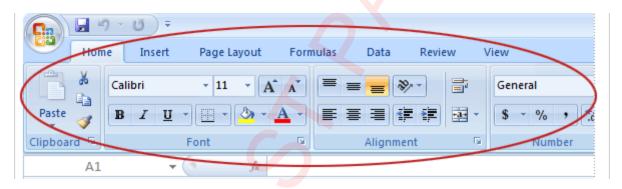

Figure 2. MS Excel 2007 Toolbar

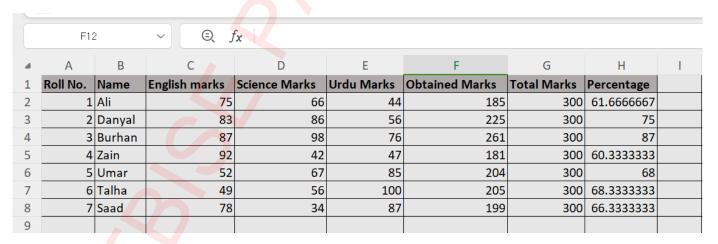

Figure 3 MS Excel 2007 Spreadsheet sample

#### **SECTION-B**

#### **Q.3**

i. Encircle the option on the picture in Figure 4 that has the option to change the keyboard type? [1]

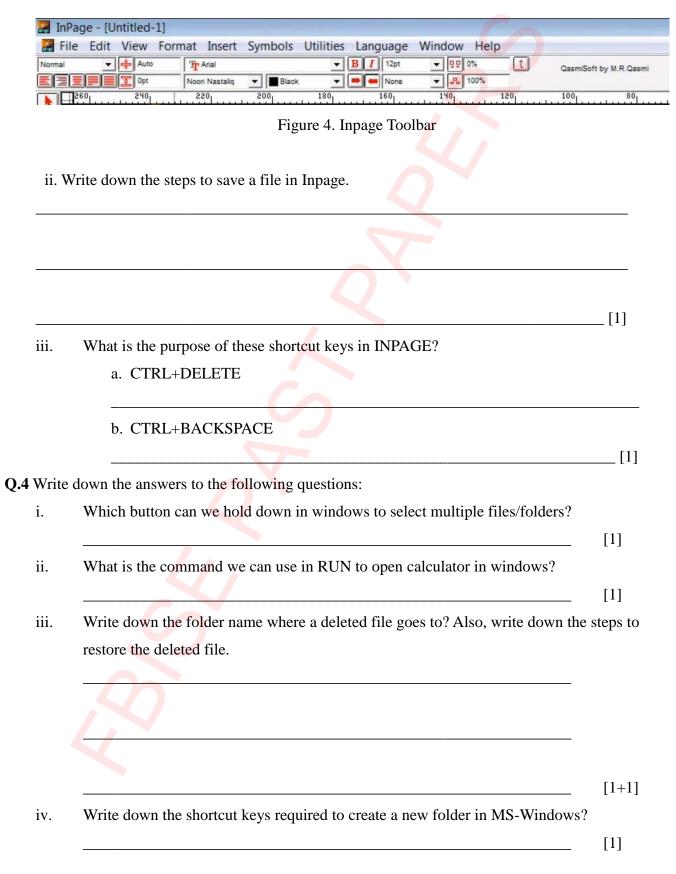

## **ROUGH WORK**

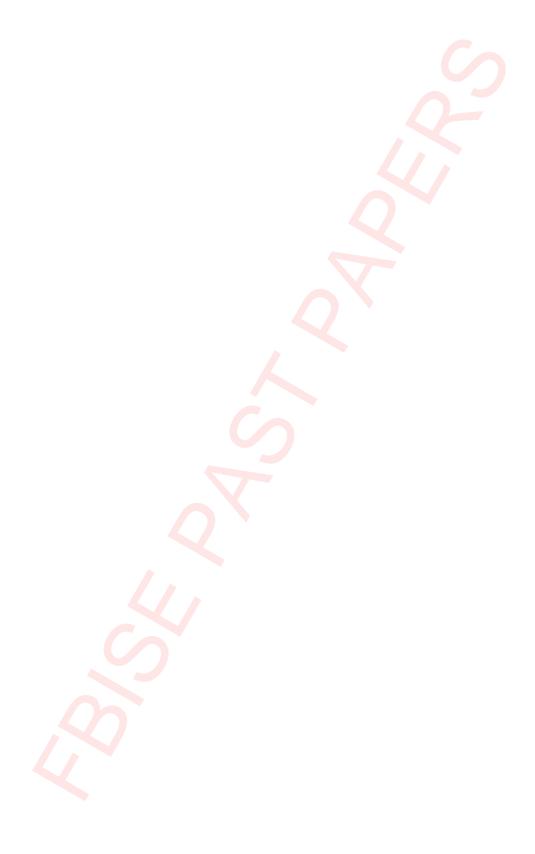